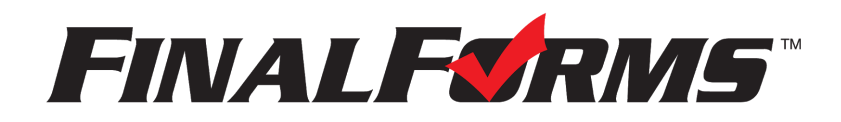

## **PARENT REGISTRATION**

## **HOW DO I SIGN UP?**

- 1. Go to <https://northposey-in.finalforms.com/>
- 2. Click **NEW ACCOUNT** under the Parent Icon
- 3. Type your NAME, DATE OF BIRTH and EMAIL, then click **REGISTER**
- 4. Check your Email for a FinalForms Email, and click **CONFIRM YOUR ACCOUNT** in the email text

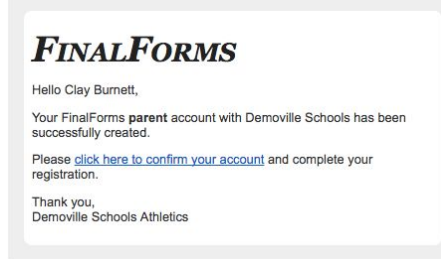

*NOTE: You will receive an email within 2 minutes prompting you to confirm and complete your registration. If you do not receive an email, check your spam folder. If you still do not see the FinalForms email, please email [support@finalforms.com](mailto:support@finalforms.com)*

- 5. Create your new FinalForms password and click **CONFIRM ACCOUNT**
- 6. Click **REGISTER STUDENT** for your first child

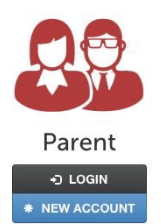